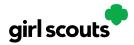

#### **Customer Experience: In-Person Delivery Order**

**Step 1:** Customers either receive an email from a Girl Scout or use the Digital Cookie site link.

**Step 2:** Customers enter their order. After selecting the cookies, customers will select the delivery method and can choose to have the order delivered in person by selecting the option "Have Girl Scout Deliver the Cookies."

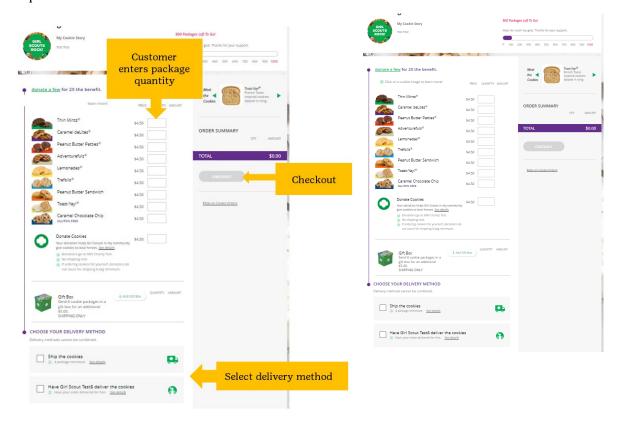

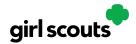

**Step 3:** Customers are then taken to a checkout screen to complete basic delivery and billing information.

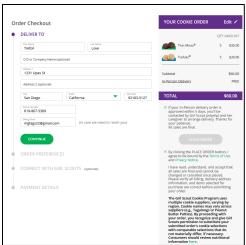

The next screens (Order Preferences, Connect with Girl Scouts, and Payment Details) ask customers to:

- Choose a second option if Girl Scout delivery is not approved.
- Complete credit card information.

Once customers have completed the information, they will click the "I am not a robot" box (not pictured) and the "Place Order" button.

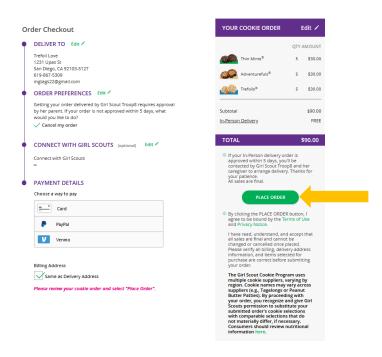

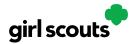

**Step 4:** Customers then see an order confirmation screen.

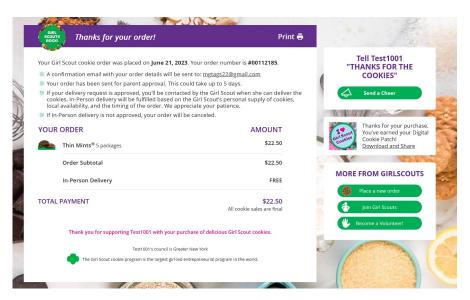

**Step 5:** Customers will receive a series of emails about their order.

The first is an order confirmation letting them know that their order is pending approval from the parent. If the order is a donation or contains a donation, the emails will reflect that as well. Then an email is sent indicating the order has been approved. If the order has been declined, an email is sent notifying customers and giving them the option to place a new order to have cookies shipped or donated.

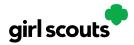

#### **Customer Experience: Shipped Order**

- **Step 1:** Customers either receive an email from a Girl Scout or use the Digital Cookie site link.
- **Step 2:** The customer enters their cookie order. After selecting the cookies, customers will select the delivery method and can choose to have the order shipped directly to them.

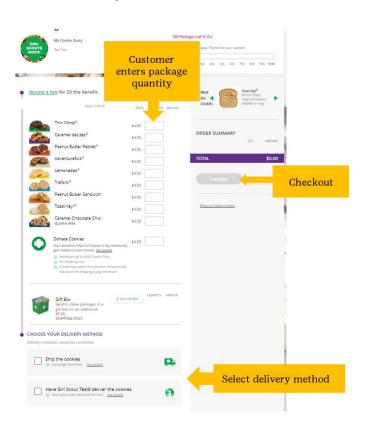

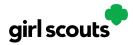

**Step 3:** Customers are taken to a checkout screen to complete basic shipping and billing information.

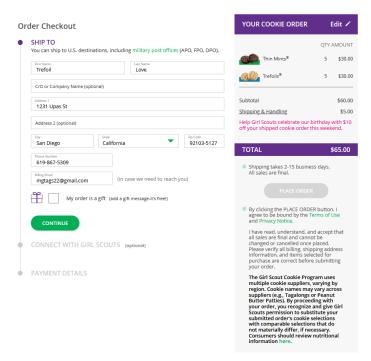

The system will then verify the address, and if necessary, provide an updated recommended address, and prompt to complete credit card information.

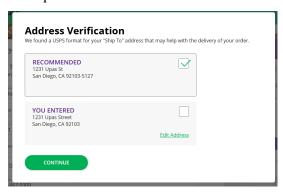

Once customers have completed the information, they will click the "I am not a robot" box and the "Place Order" button.

**Step 4:** The customer then sees an order confirmation screen.

**Step 5:** Customers will receive a series of emails about their order. First, they get an order confirmation email. If the order is a donation or contains a donation, the emails will reflect their donation also.

Then they receive an email when the cookies have shipped and are on their way.